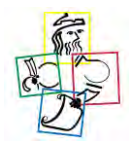

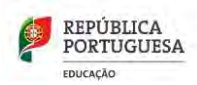

ESCOLA BÁSICA DO 2.º/3.º CICLOS ÁLVARO VELHO |ESCOLA BÁSICA 1.º CICLO/JI N.º 1 | ESCOLA BÁSICA 1.º CICLO/JI N.º 2 | ESCOLA BÁSICA 1.º CICLO/JI DOS FIDALGUINHOS

Acesso ao [INOVAR **Consulta/App**]- Plataforma de gestão de alunos

## Os seus dados de acesso ao [INOVAR **Consulta/App**] **COM PERFIL DE ENCARREGADO DE EDUCAÇÃO** são:

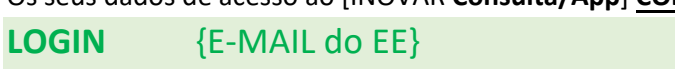

**SENHA** {NIF} (É <sup>o</sup> número de identificação fiscal)

❶  $(2)(3)(4)$ 

#### Como posso aceder ao [INOVAR Consulta]?

- Através do Portal do Agrupamento de Escolas Álvaro Velho {[https://www.alvarovelho.net/}](https://www.alvarovelho.net/)

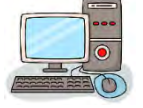

- Selecionar **[INOVAR Consulta]**

- Inserir os dados de acesso **LOGIN** {e-mail d@ EE} + **SENHA** {NIF}, seguido de **[ENTRAR]**

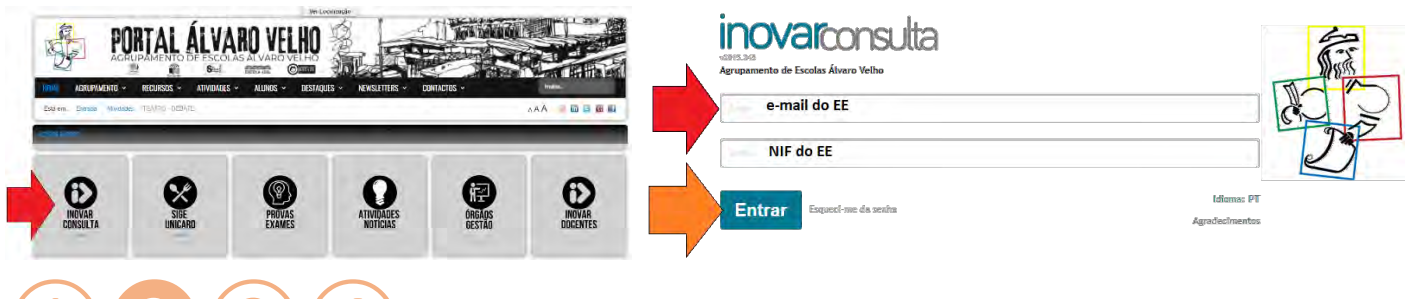

# $(1)$  2  $(3)$  (4)

Como devo proceder para submeter um pedido de justificação de faltas no [INOVAR Consulta]?

#### - Após **[ENTRAR]** selecionar **[JUSTIFICAR]** e proceder conforme os passos **1 + 2 + 3 + 4**.

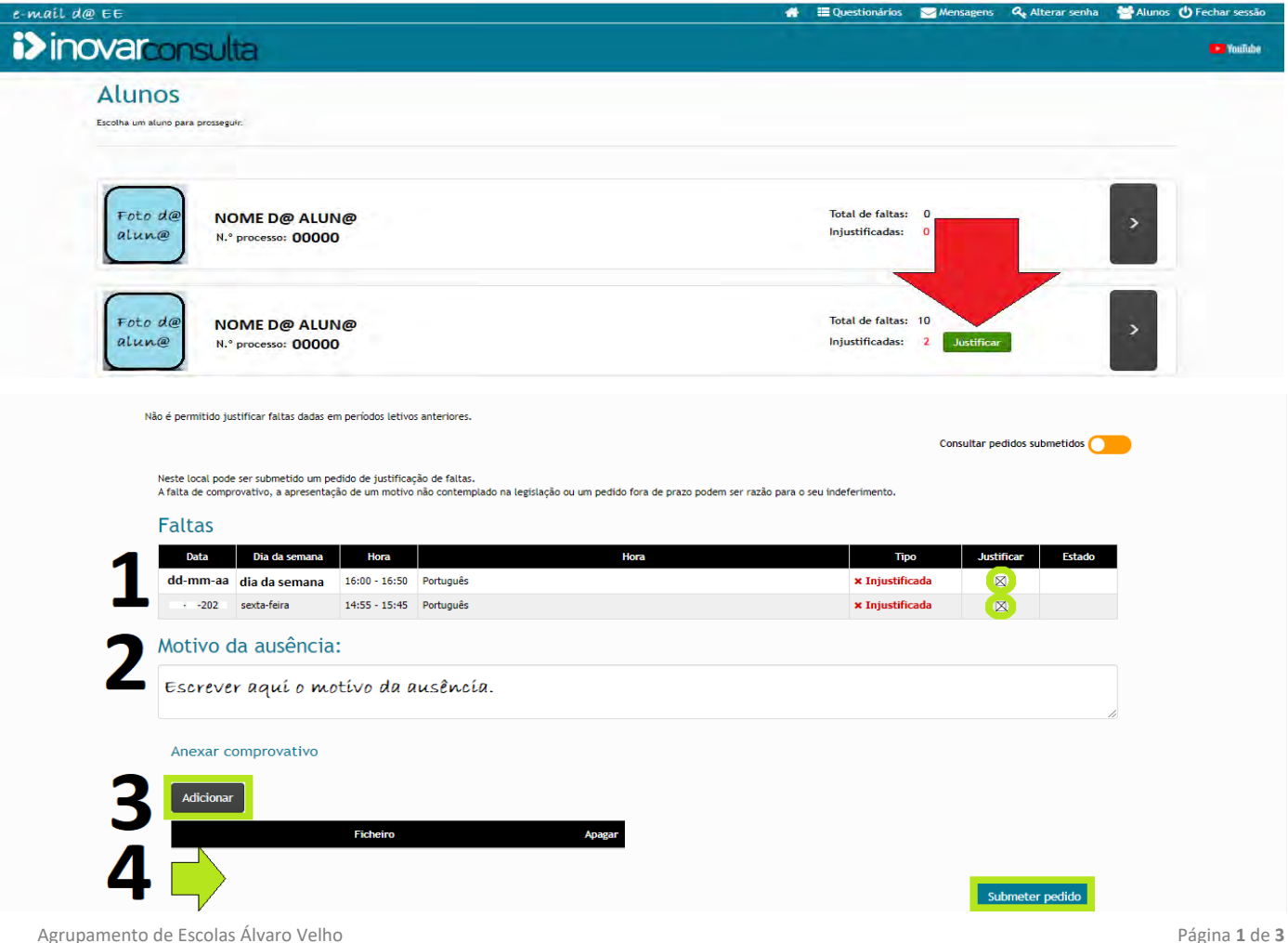

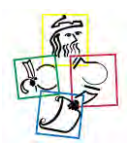

#### **AGRUPAMENTO DE ESCOLAS ÁLVARO VELHO**

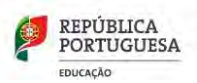

ESCOLA BÁSICA DO 2.º/3.º CICLOS ÁLVARO VELHO |ESCOLA BÁSICA 1.º CICLO/JI N.º 1 | ESCOLA BÁSICA 1.º CICLO/JI N.º 2 | ESCOLA BÁSICA 1.º CICLO/JI DOS FIDALGUINHOS

# $(1)(2)$  3 (4) O que é a App [Inovar Aluno]?

#### É uma aplicação, correspondente ao **[INOVAR Consulta]**, que pode ser instalada num dispositivo móvel.

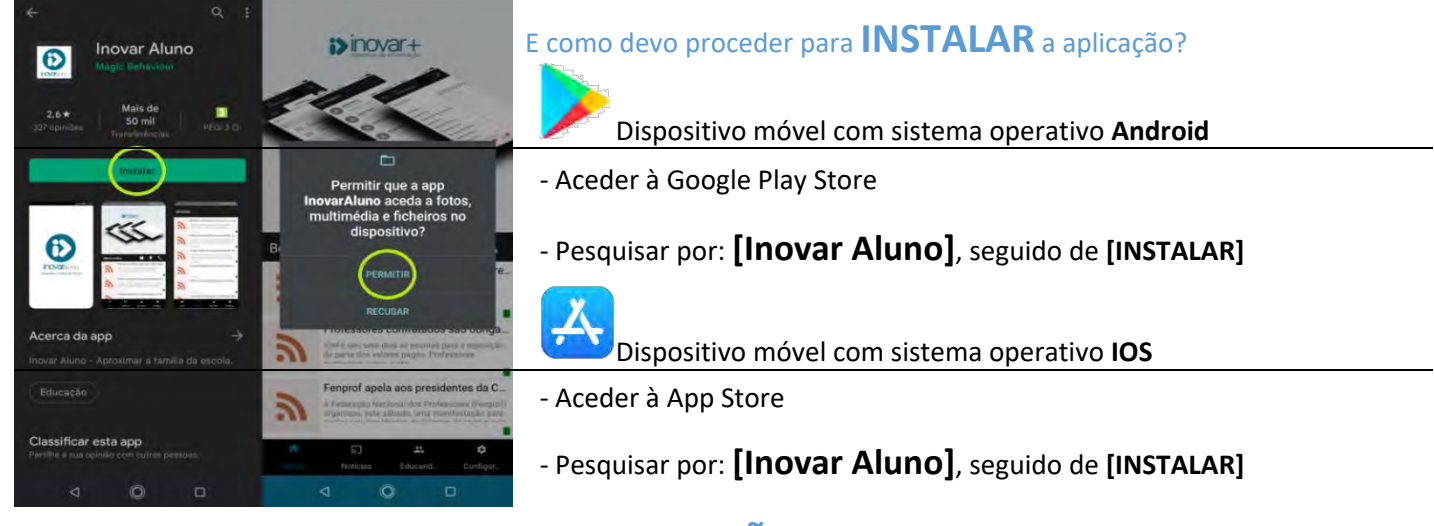

### Já instalei <sup>a</sup> aplicação. <sup>É</sup> necessário fazer **CONFIGURAÇÕES**? Sim.

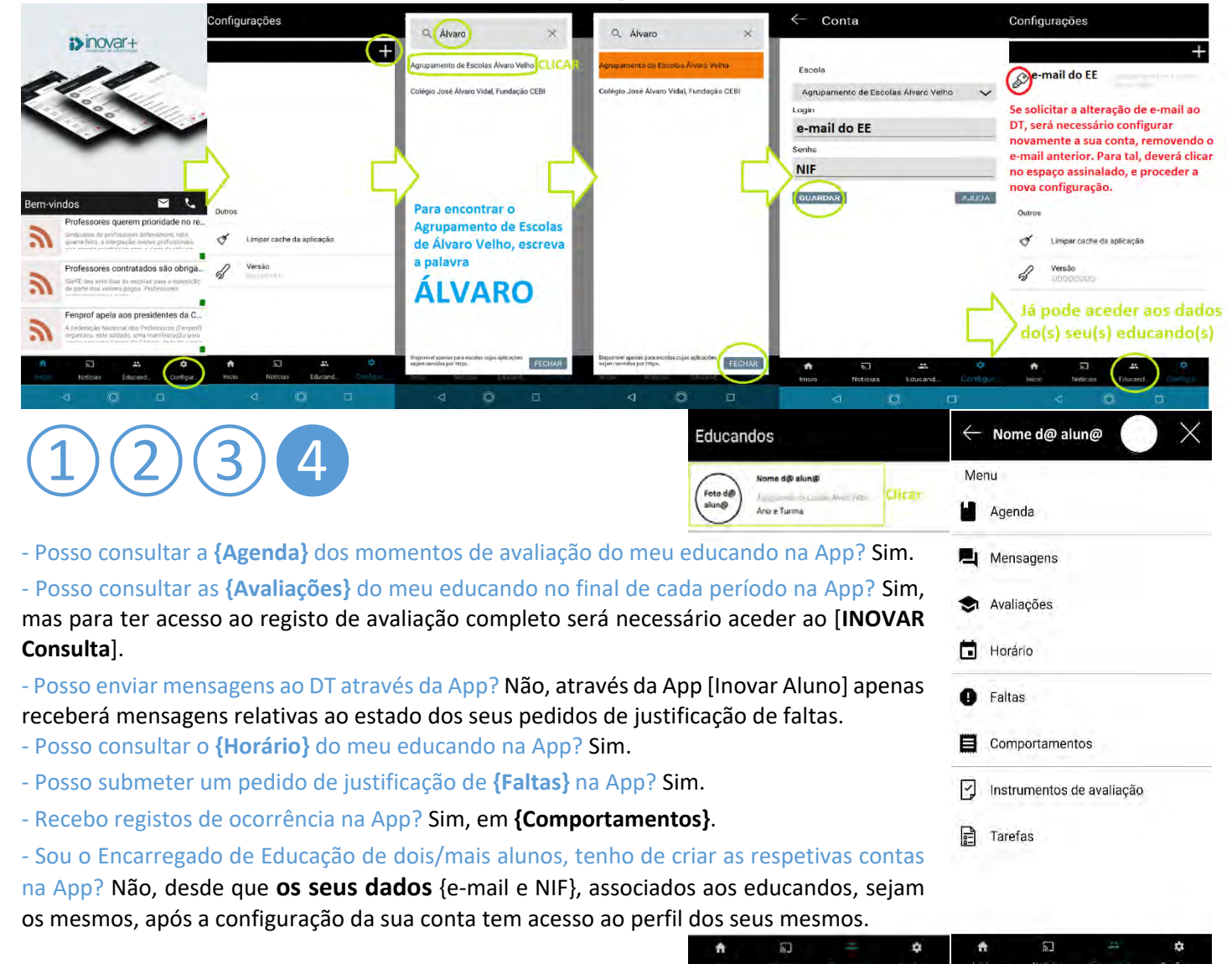

阃

 $\Box$ 

-er

XŌ.

**d** 

 $\odot$ 

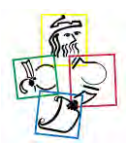

#### **AGRUPAMENTO DE ESCOLAS ÁLVARO VELHO**

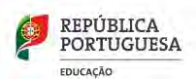

ESCOLA BÁSICA DO 2.º/3.º CICLOS ÁLVARO VELHO |ESCOLA BÁSICA 1.º CICLO/JI N.º 1 | ESCOLA BÁSICA 1.º CICLO/JI N.º 2 | ESCOLA BÁSICA 1.º CICLO/JI DOS FIDALGUINHOS

#### E como devo proceder para submeter um pedido de justificação de faltas?

#### - Depois de selecionar **{Faltas}**, proceder conforme os passos **1 + 2 + 3 + 4**.

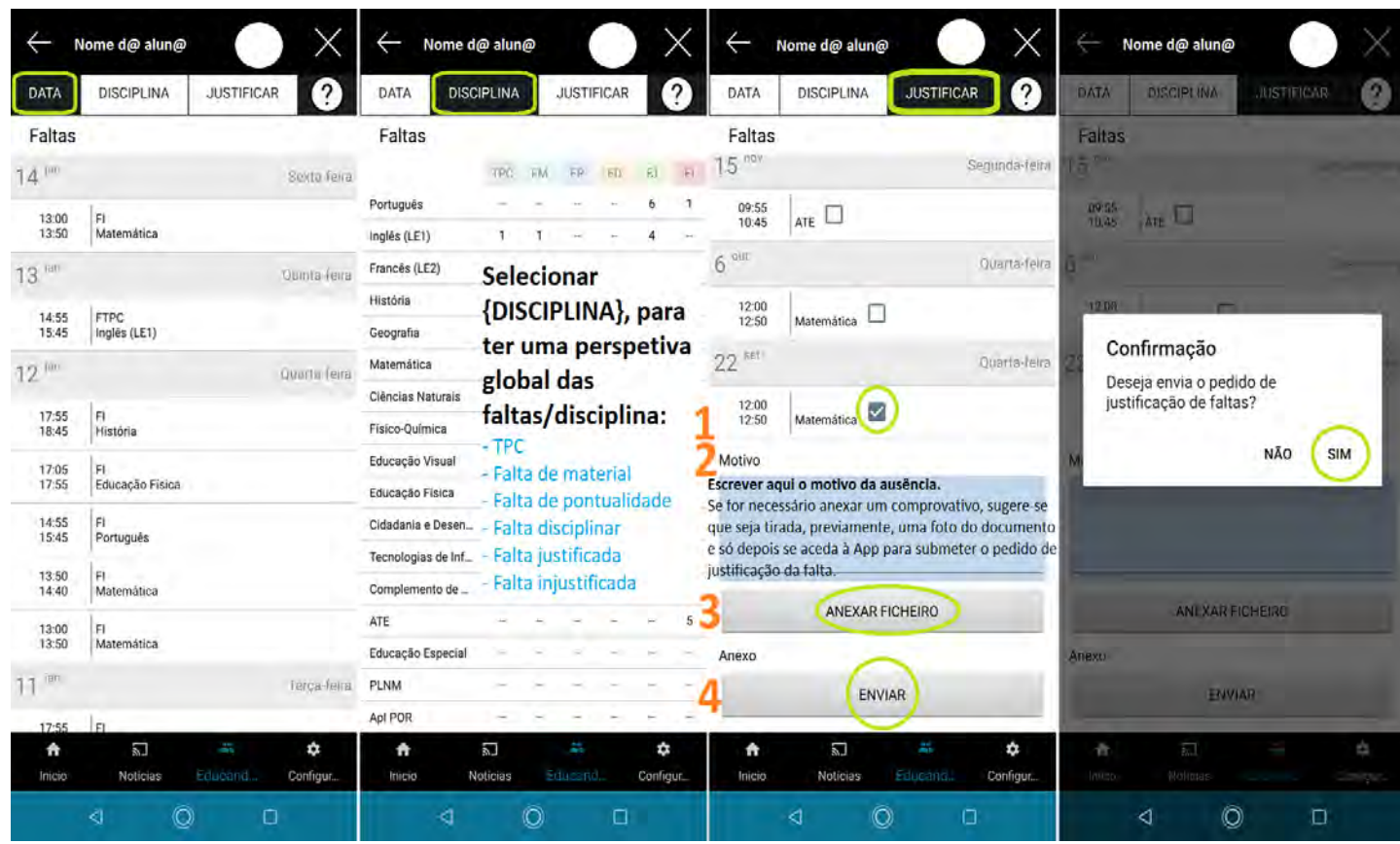